#### **Замена рулона бумаги**

- Нажать клавишу разблокировки на панели принтера внутрь. Лоток принтера открывается.
- Выташить лоток принтера из принтера.

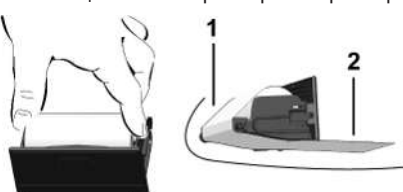

● Вложить новый рулон бумаги и провести по направл.ролику **(1)**.

#### **УКАЗАНИЕ**

Следить за тем, чтобы рулон бумаги не застревал в лотке принтера, а начало бумаги **(2)** под краем лотка принтера (отрывная кромка).

● Принтер задвинуть в отсек принтера до его фиксации. Принтер готов к работе.

#### **Сообщения**

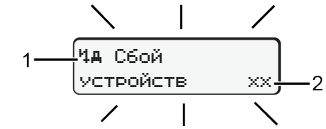

**(1)** Пиктограмма сообщения

- ! Событие; Пример: [! Поездка без действительной карты]
- **x** Сбой; Пример: [x**] Сбой датчика**]
- Ч Предупреждение о времени вождения: Пример: [101 Перерыв!]
- 1 Указание по эксплуатации; Пример [470 нет бумаги]

#### **(2)** Код ошибки

Сообщения и меры: См. рук-во по эксплуатации.

#### **Подтверждение сообщений:**

• Нажать кнопку 2 раза: Сообщение исчезнет.

## **Отобразить показания времени карты водителя**

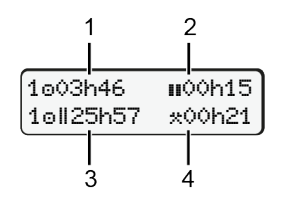

- **(1)** Время вождения **е** с действительного времени отдыха
- **(2) Действ.время вождения <b>и** согласно регламенту (ЕС) 561/2006
- **(3)** Время вождения двойной недели oll
- **(4)** Продолжительность установленного режима

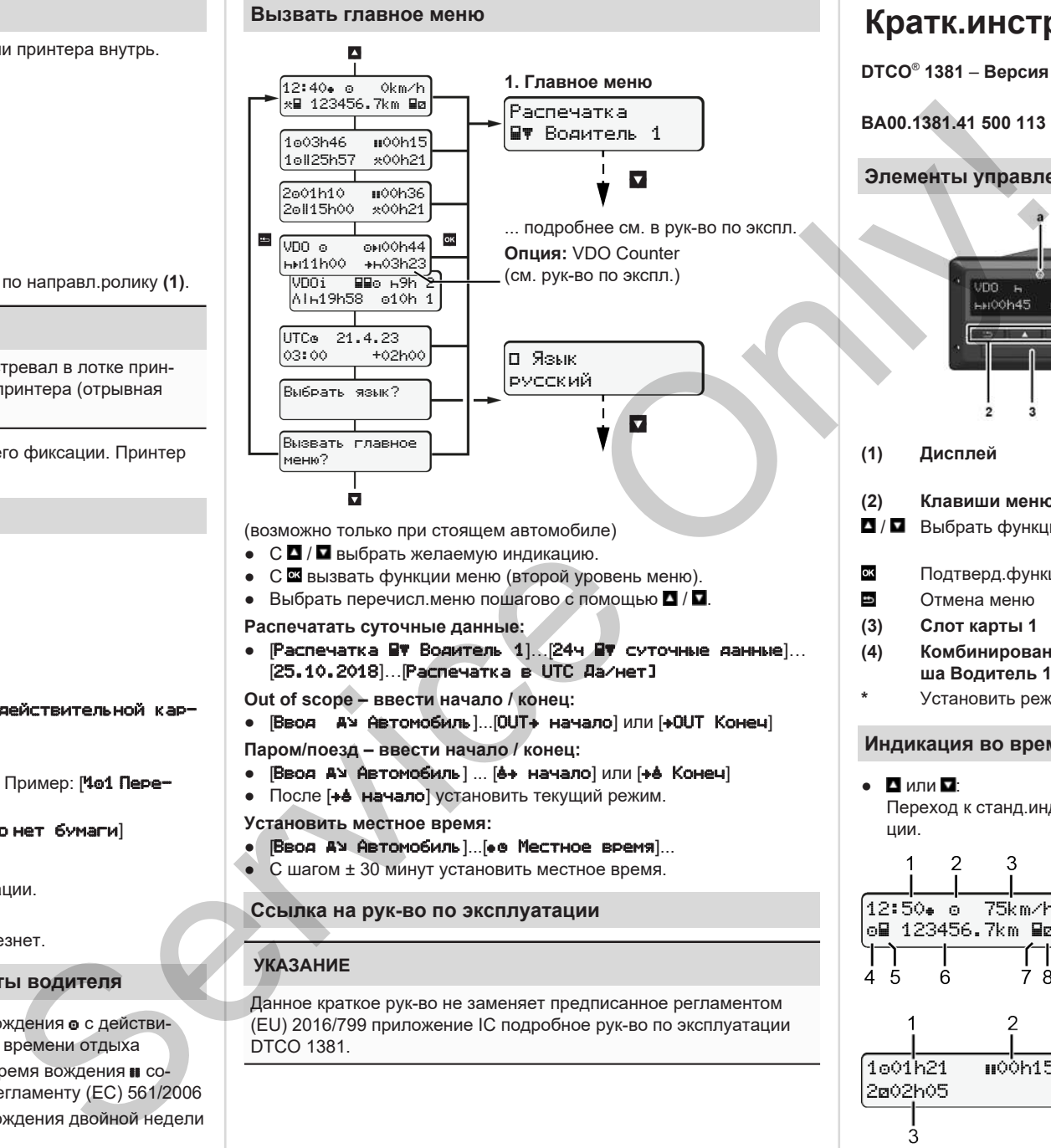

(возможно только при стоящем автомобиле)

- С  $\Box$  /  $\Box$  выбрать желаемую индикацию.
- С **в вызвать функции меню (второй уровень меню).**
- Выбрать перечисл.меню пошагово с помощью  $\blacksquare / \blacksquare$

**Распечатать суточные данные:**

● [Распечатка Водитель 1]…[24ч суточные данные]… [25.10.2018]…[Распечатка в UTC Да/нет]

**Out of scope – ввести начало / конец:**

• [Ввод **А**м Автомобиль]...[OUT+ начало] или [+OUT Конеч]

**Паром/поезд – ввести начало / конец:**

- Бвод АУ Автомобиль] ... [6+ начало] или [+6 Конеч]
- После [+е начало] установить текущий режим.

**Установить местное время:**

- Бвод АУ Автомобиль |... [• е Местное время]...
- $\bullet$  С шагом  $\pm$  30 минут установить местное время.

#### **Ссылка на рук-во по эксплуатации**

### **УКАЗАНИЕ**

Данное краткое рук-во не заменяет предписанное регламентом (EU) 2016/799 приложение IC подробное рук-во по эксплуатации DTCO 1381.

# **Кратк.инструкция для водителя**

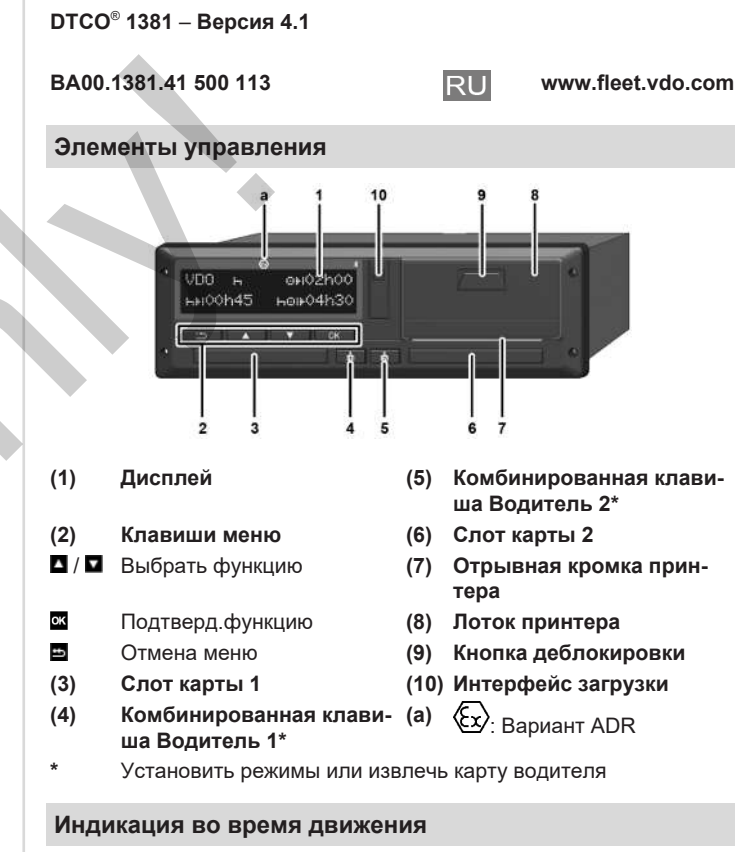

 $\bullet$  **D** или **D** Переход к станд.индикации. **(1)** Время ( $\bullet$  = местное время) 12:50 75km/h lo⊟ 123456.7km ⊟ø 1001h21 **00**0h15 202h05

- **(2)** Режим Эксплуатация **(3)** Скорость **(4)** Режим Водитель 1 **(5)** Символ Водитель 1 **(6)** Пробег **(7)** Символ Водитель 2 **(8)** Режим Водитель 2
	-
	- **(1)** Врем.вожд. водителя 1 после врем.отдыха
	- **(2)** Действ. время отдыха **II**; (EG 561/2006)
	- **(3)** Время водителя 2; Время готовности

Опция Станд.индикация VDO Counter; См. рук-во по эксплуатации.

#### **Вставить карту водителя / Ручной ввод**

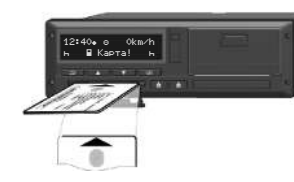

Вод-ль 1 (вод-ль) устанавливает свою карту вод-ля в слот карты 1.

**Всегда держать слоты карт закрытыми, кроме случаев установки или извлечения карты водителя.**

- При варианте ADR включить зажигание.
- Удерживать комб.клавишу Водитель 1 нажатой более 2 с. Слот для карты открывается.
- Открыть крышку слота для карт.
- Вставить карту водителя в слот карты.
- Закрыть слот карты и задвинуть.
- Следовать указаниям системы меню.

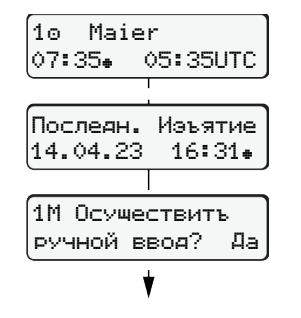

Индикация: Фамилия водителя, местное время07:35• и универсальное время (UTC) 05:35UTC (летнее время: + 2 часа). Дата/время посл.извлеч.карты по местн $B$ ремени ( $\bullet$ ) **Следить за записью режимов без**

**пропусков.** Да: Ввести вручную.

Нет: **Не** вводить режимы/отдых позднее.

еще раз, и при необходимости их можно исправить.

#### **Пример A: Дополнительный ввод времени отдыха**

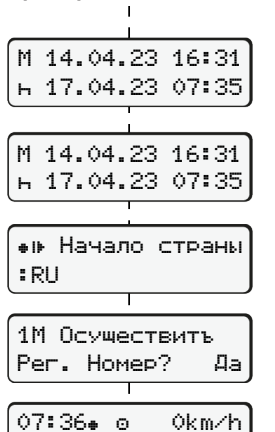

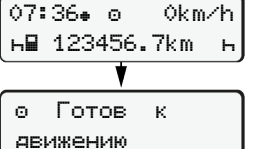

Введенные данные будут показаны

Установить (18.03.23)

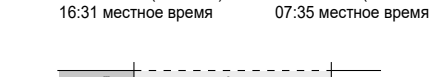

Извлечение (15.03.23)

 $\circ$   $\qquad$   $\qquad$ 

- Дополнительный ввод времени отдыха
- $\bullet$  Нажать и удерживать клавишу  $\mathbf{C}$ : Переход к посл.полю ввода (мигают минуты).
- $\bullet$  Еще раз нажать кнопку  $\overline{\mathfrak{A}}$ .

Страна начала только, если при посл.извлечении была введена страна конца.

- Подтвердить ввод.
- $=$  Поездку можно начинать.
- **DTCO** показывает, что движение можно начинать, а также один ли это водитель (•) или экипаж (••).

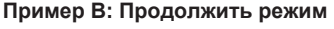

 $\circ$   $\bullet$   $\circ$   $\circ$   $\circ$   $\circ$   $\circ$ 

подтвердить.

твердить.

(мигают минуты).

Дополнить режимы

00:20 местное время

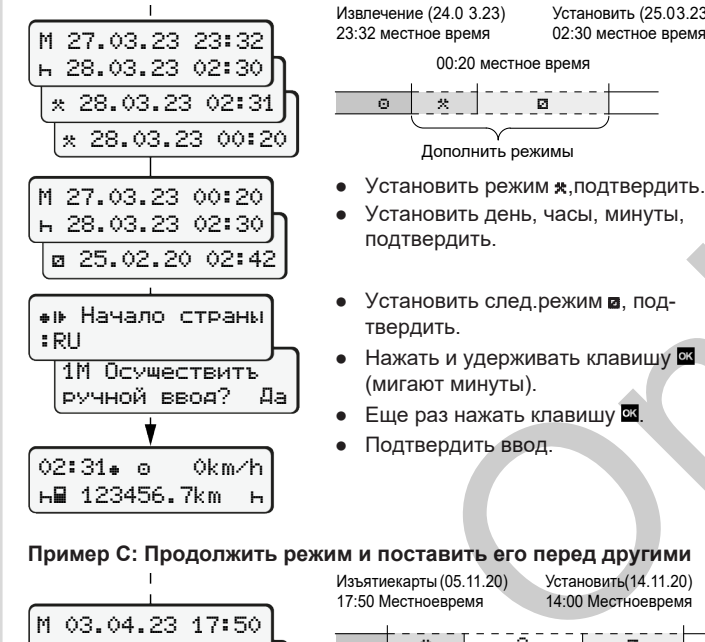

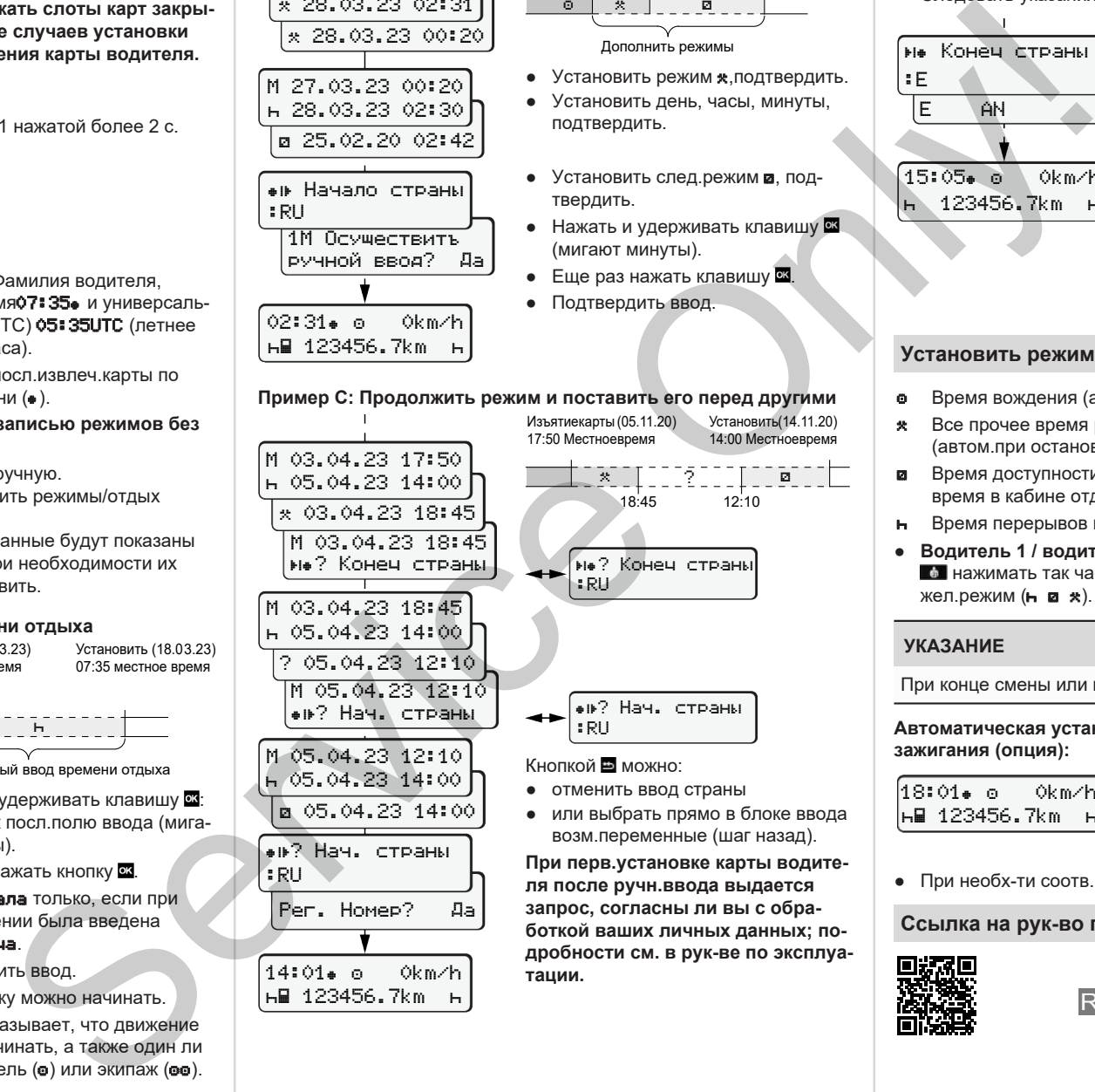

**тации.**

#### Установить (25.03.23) **Вынуть карту водителя**

02:30 местное время

Установить(14.11.20) 14:00 Местноевремя

**дробности см. в рук-ве по эксплуа-**

- Для вариантов ADR включить зажигание.
- Удерживать соотв комб.клавишу нажатой более 2 с.
- Следовать указаниям системы меню.

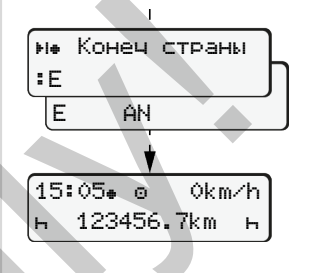

- Выбрать страну и подтвердить выбор.
- Испания: выбрать регион.
- Кнопкой прервать ввод страны. если, например, Вы хотите продолжить свою рабочую смену. Если функция доступна, можно сгенерировать суточную распечатку до извлечения карты.
- Слот карты открывается для извлеч.карты вод-ля.
- Вынуть карту водителя.
- Закрыть слот карты и задвинуть.

#### **Установить режимы**

- Время вождения (автоматически во время поездки)
- Все прочее время работы (автом.при остановке автомобиля для водителя 1)
- Время доступности (время ожидания, время второго водителя, время в кабине отдыха во время движения для водителя-2)
- Время перерывов и отдыха
- **Водитель 1 / водитель 2:** Комб клав Вод-ль 1 **1 или Вод-ль 2**  нажимать так часто, пока на дисплее не будет показан жел.режим  $($   $\blacksquare$   $\blacksquare$   $\blacktriangleright$ ).

#### **УКАЗАНИЕ**

При конце смены или перерыве обяз-но установить режим -

**Автоматическая установка после включения/ выключения зажигания (опция):**

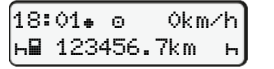

Распознается миганием режима ок. 5 с в станд.индикации **(а)**. Затем снова появляется предыдущая индикация.

● При необх-ти соотв.изменить режим.

#### **Ссылка на рук-во по эксплуатации**

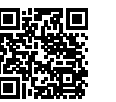

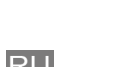

:RU

14:01 0km/h 123456.7km